## **Instructions d'impression du prospectus**

Dans le menu de l'imprimante, cliquez sur «Personnaliser» pour personnaliser la page et les options, puis imprimez en couleur, en mode paysage et en recto-verso, en sélectionnant l'option «Reliure côté court».

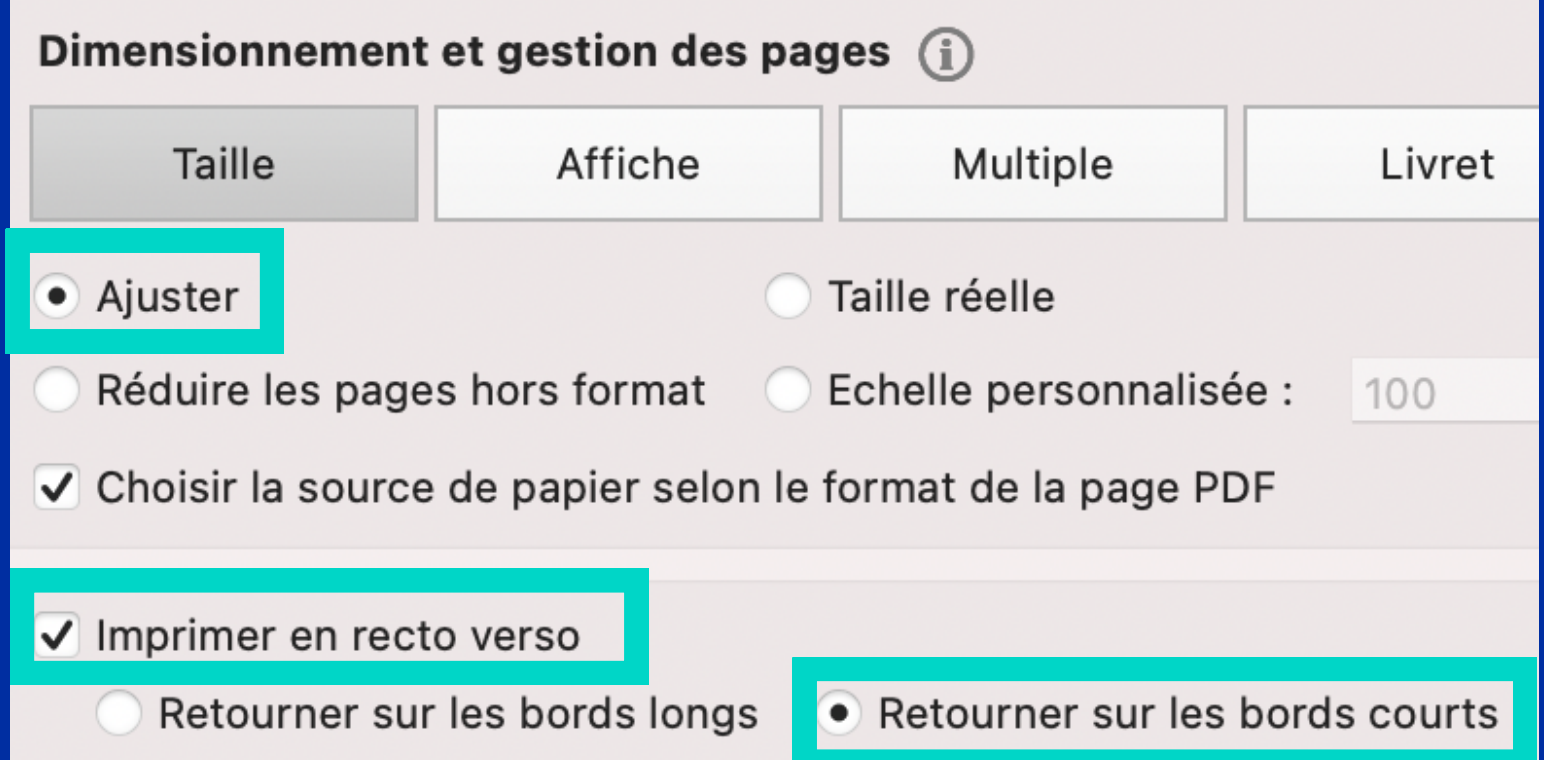

## **Instructions d'impression du prospectus**

Ainsi, le verso ne sera pas imprimé à l'envers.

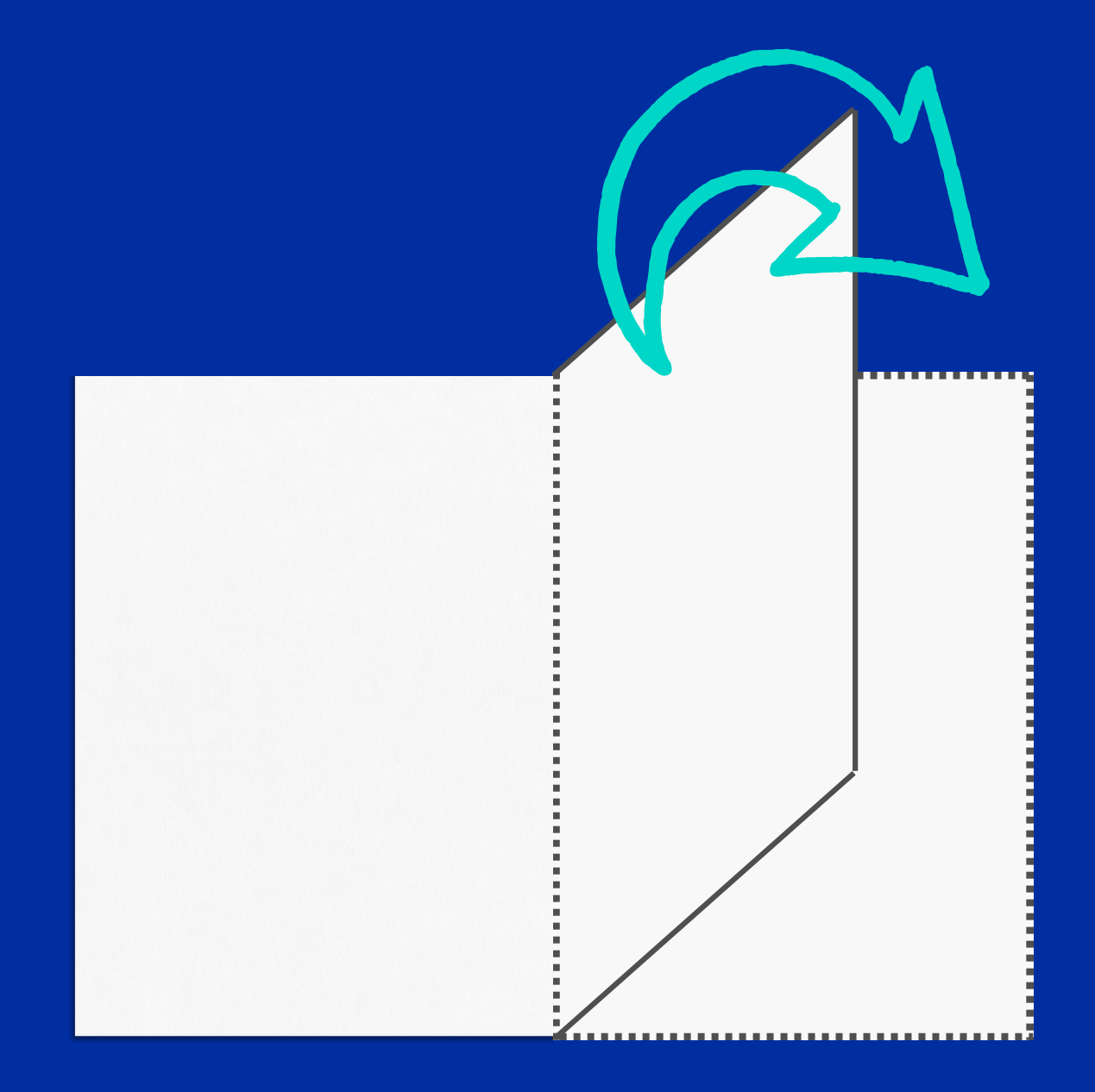

## **Instructions de découpe du prospectus**

Coupez la feuille en deux en suivant la ligne grise. Coupez de nouveau les demi-feuilles en deux. Ainsi, vous obtenez quatre prospectus. Conseil: imprimez seulement une page pour commencer, en guise de test.

Nous n'en parlons avec personne, a part toi.

aniere de te soutenir

Sxueities us brietz?

SS ST 097 ZSC

i es ecuades saca sources zour distrirre er courideurers

vous t'écoutons et réfléchissons à la meille

iu es expose e a des comportements violents et ne

lu as rimbuesare personane us reconte on us te

a **L'adresse:** info@on

Ou enou-aioua no bessão

Tu te demandes que sont tes droits?

A l'orince de l'ombudan, nous sommes la pour toi.

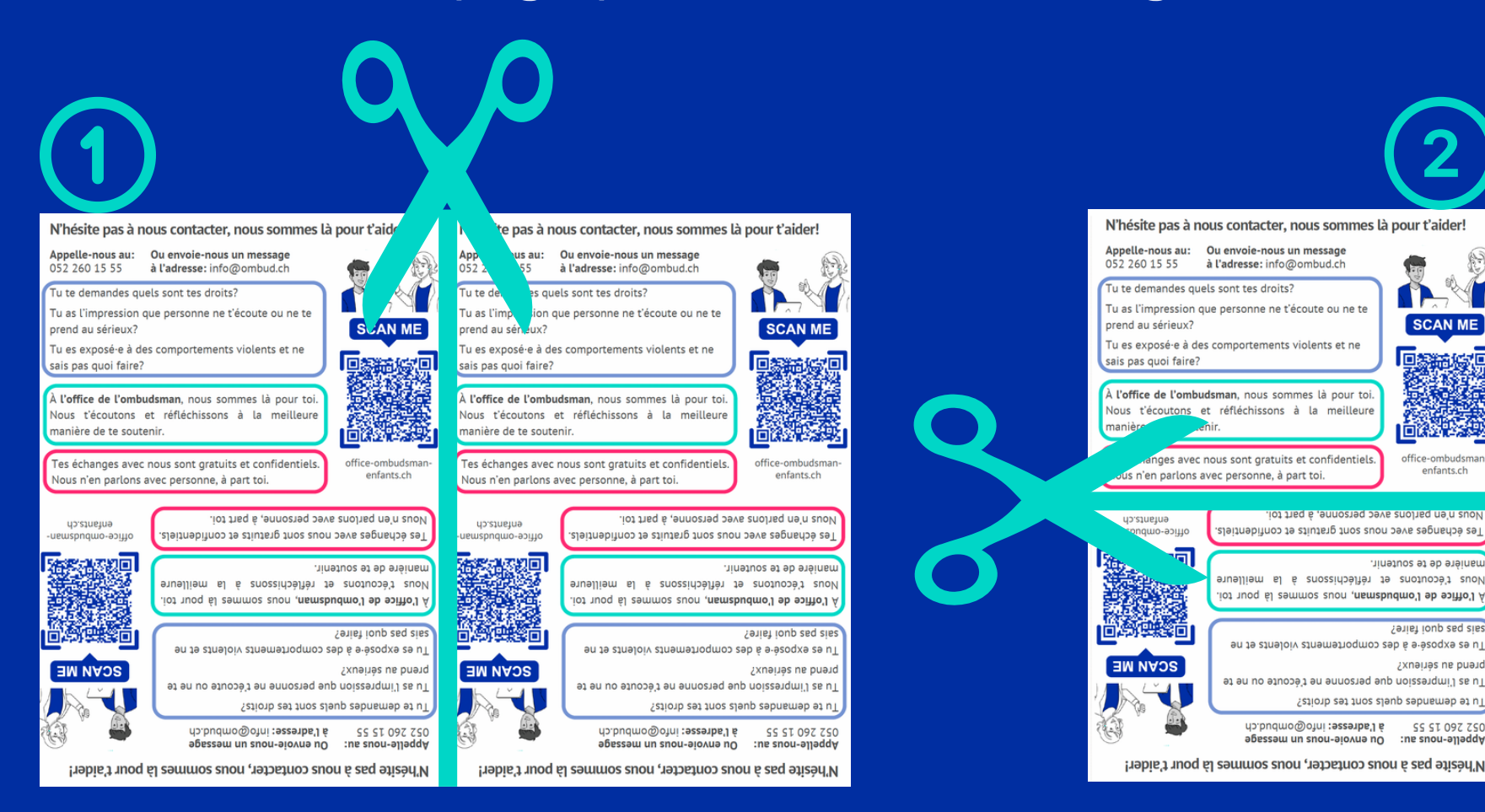

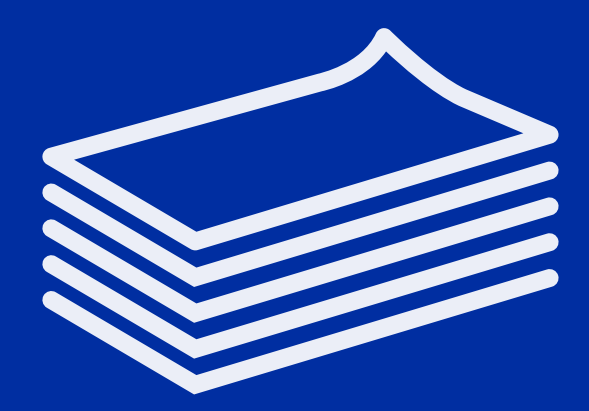

## Et voilà, vos prospectus sont prêts à la distribution!

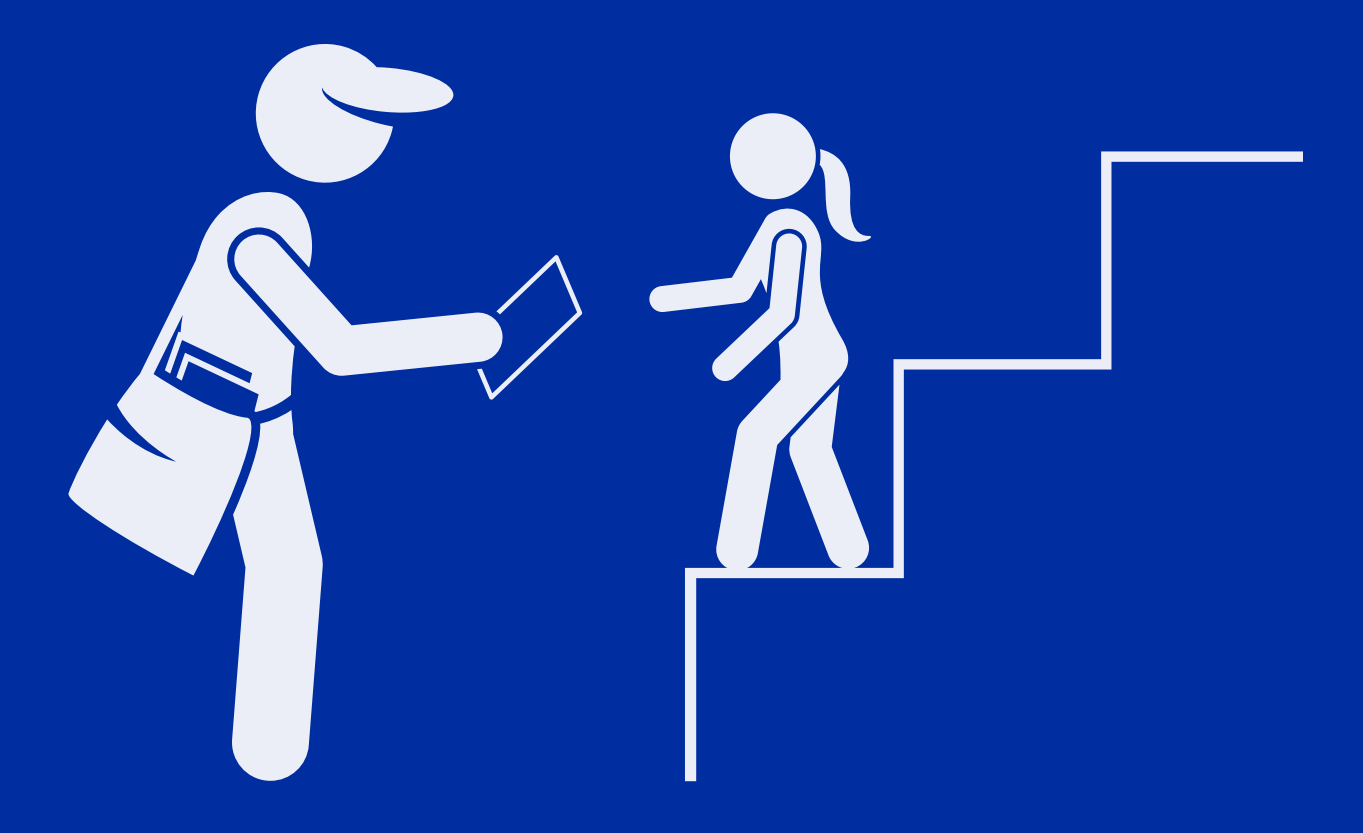